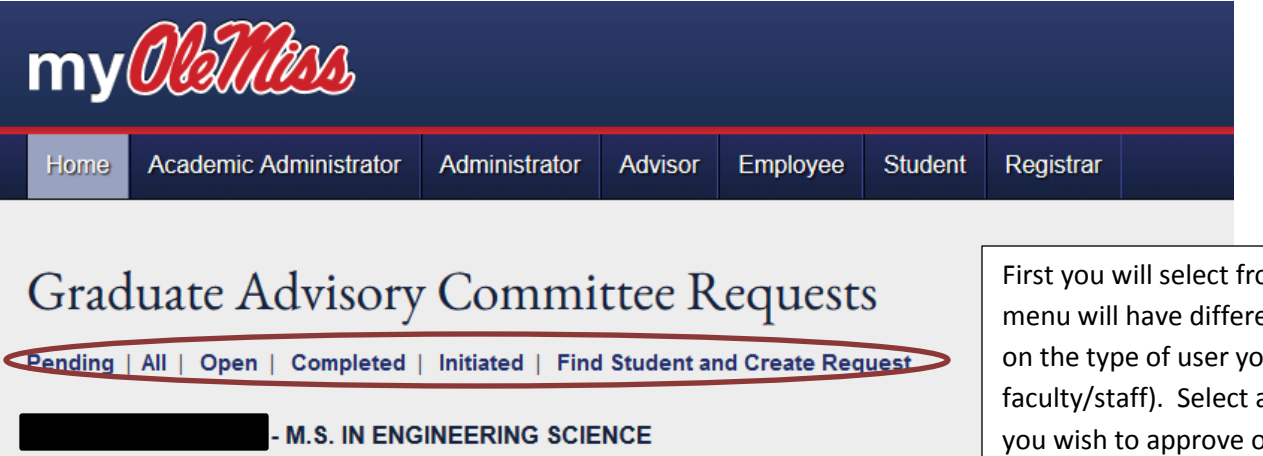

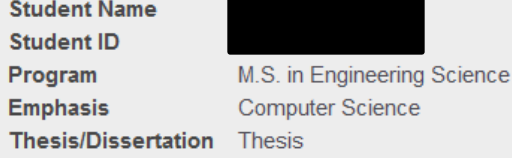

**NEW REQUEST** 

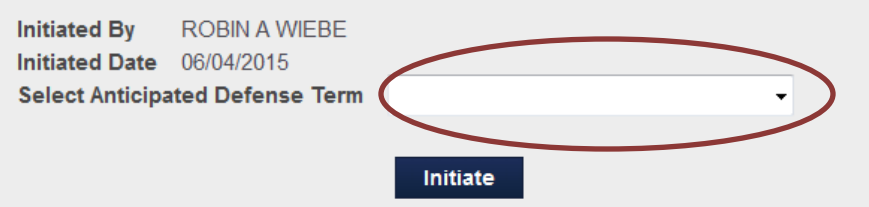

First you will select from the top menu . This menu will have different options depending on the type of user you are (student or faculty/staff). Select a link based on whether you wish to approve or edit a previously submitted request or create a new one.

This example will cover creating a new request. First you will be prompted to enter the anticipated term the student will defend their thesis or dissertation. This information can be edited at any time in the future, so a best estimate is fine.

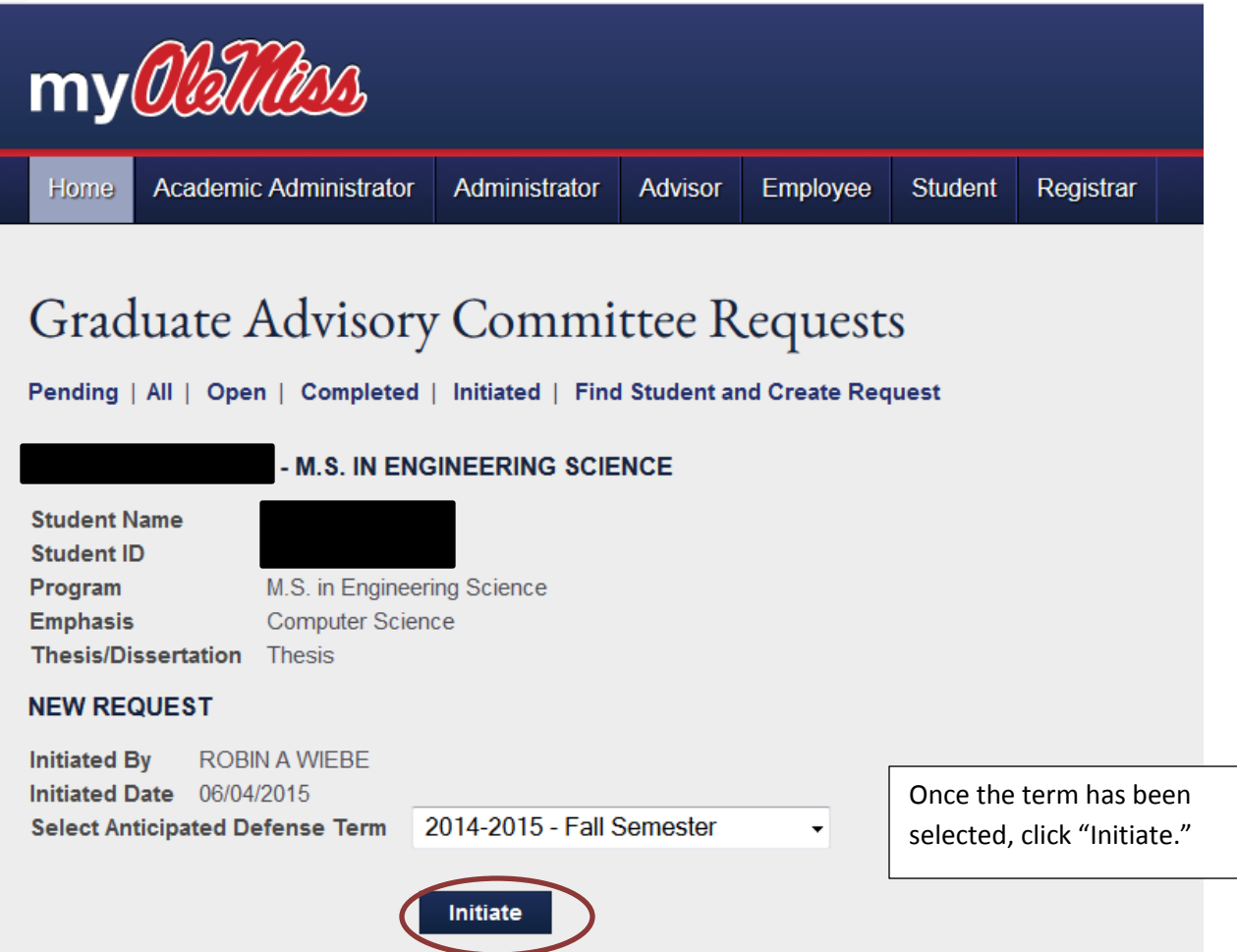

Pending | All | Open | Completed | Initiated | Find Student and Create Request

## - M.S. IN ENGINEERING SCIENCE

## **Status**

Initiated - Graduate School

## View History

## **Request Details**

**Request ID Student Name** Student ID **Initiated By Initiated Date** Program Emphasis Thesis/Dissertation Thesis

11821944

**ROBIN A WIEBE** 06/04/2015 M.S. in Engineering Science Computer Science

Once the request has been initiated this main screen will allow access to enter and edit all of the required information for the form. Some fields, such as First Enrollment Term and Anticipated Defense Date will already be populated but can be edited here if information is inaccurate.

## **Edit Request**

## **First Enrollment Term**

2011-2012 - Spring Semester

Please enter the term in which you first enrolled in your current program.

### **Edit Enrollment**

## **Anticipated Defense Term**

### 2014-2015 - Fall Semester

Please enter the term in which you anticipate defending your thesis/dissertation. This date may be edited.

**Edit Term** 

## **Title of Thesis/Dissertation**

Please enter your current thesis or dissertation title. This title may be edited.

**Add Title** 

## **Thesis/Dissertation Committee Members**

Please enter the members of your thesis or dissertation committee.

To Enter the title of the thesis or dissertation, select "Add Title." To add the members of the committee select "Add Thesis/Dissertation Committee."

Add Thesis/Dissertation Committee **Review Send to Department** Delete **Notes Add Note** Notes are viewable by everyone.

Pending | All | Open | Completed | Initiated | Find Student and Create Request

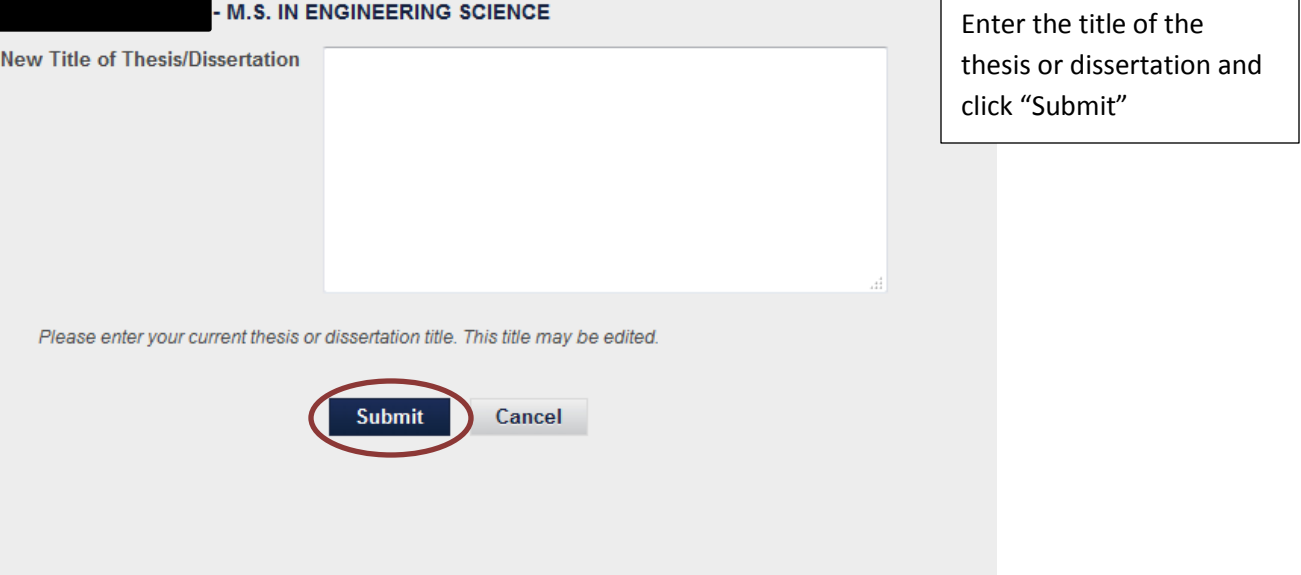

## **Graduate Advisory Committee Requests**

Pending | All | Open | Completed | Initiated | Find Student and Create Request

**M.S. IN ENGINEERING SCIENCE** 

**Thesis/Dissertation Committee Members** 

NAME TITLE DEPARTMENT GRADUATE FACULTY COMMITTEE CHAIR START DATE END DATE STATUS

Start Date defaults to anticipated defense term start date.

At least one committee chair needs to be a full member of the graduate faculty.

Please enter the members of your thesis or dissertation committee.

Submit Cancel

**Search Graduate Faculty First Name Last Name** wyandt Search

To enter the committee members, first search by the faculty member's name.

Pending | All | Open | Completed | Initiated | Find Student and Create Request

**M.S. IN ENGINEERING SCIENCE** 

**Thesis/Dissertation Committee Members** 

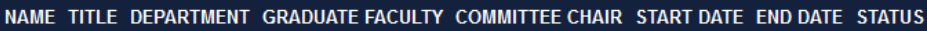

Start Date defaults to anticipated defense term start date. At least one committee chair needs to be a full member of the graduate faculty.

Please enter the members of your thesis or dissertation committee.

Submit Cancel

## **Search Graduate Faculty**

wyandt

**First Name Last Name**  Then click "Add" to add them to the committee. Repeat these two steps until all committee members have been added.

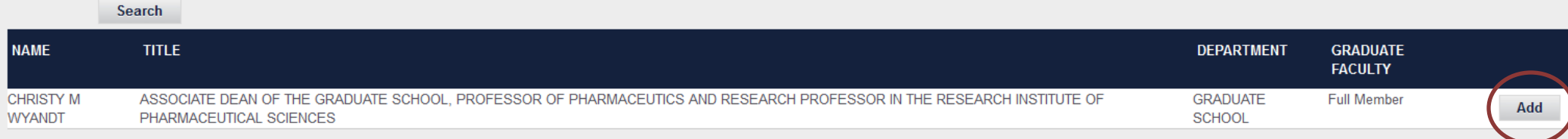

Pending | All | Open | Completed | Initiated | Find Student and Create Request

**M.S. IN ENGINEERING SCIENCE** 

**Thesis/Dissertation Committee Members** 

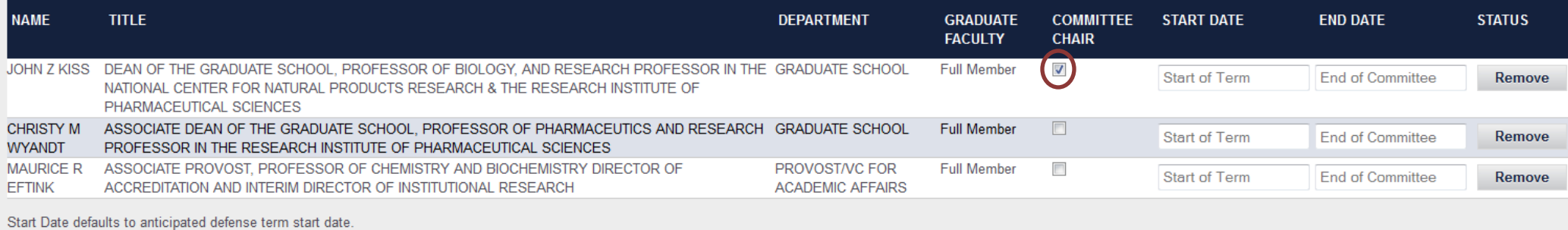

At least one committee chair needs to be a full member of the graduate faculty.

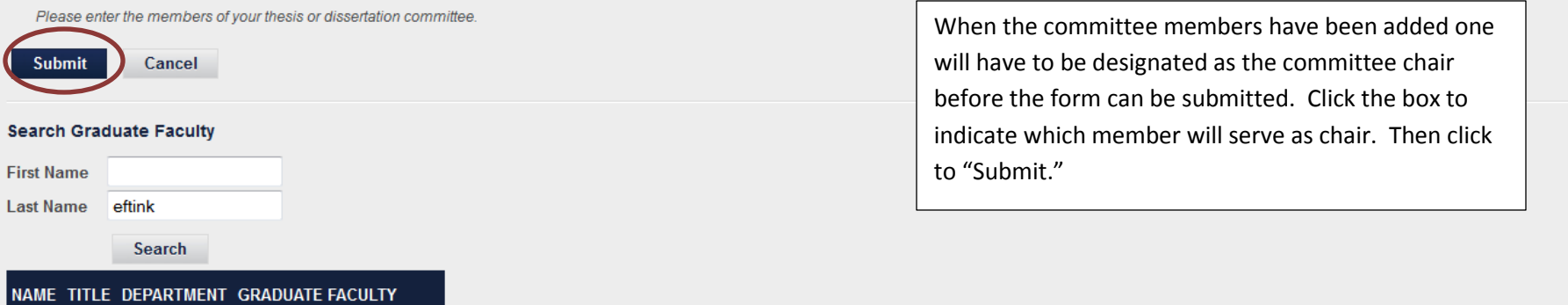

 $\blacksquare$ 

### **Request Details**

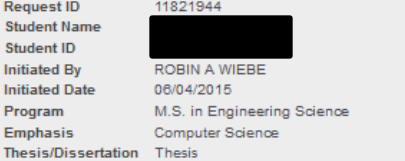

### **Edit Request**

### **First Enrollment Term**

2011-2012 - Spring Semester

Please enter the term in which you first enrolled in your current program.

**Edit Enrollment** 

#### **Anticipated Defense Term**

2014-2015 - Fall Semester

Please enter the term in which you anticipate defending your thesis/dissertation. This date may be edited.

Edit Term

#### **Title of Thesis/Dissertation**

#### Title of Thesis

Please enter your current thesis or dissertation title. This title may be edited.

**Edit Title** 

### **Thesis/Dissertation Committee Members**

Once all of the sections of the form have been completed select "Review" or "Reject" The options available on this step will vary based on whether the user is a student or faculty/staff member. If the form is complete and correct select "Review" Also please notice that there is an option to include notes on the form. This box is at the bottom.

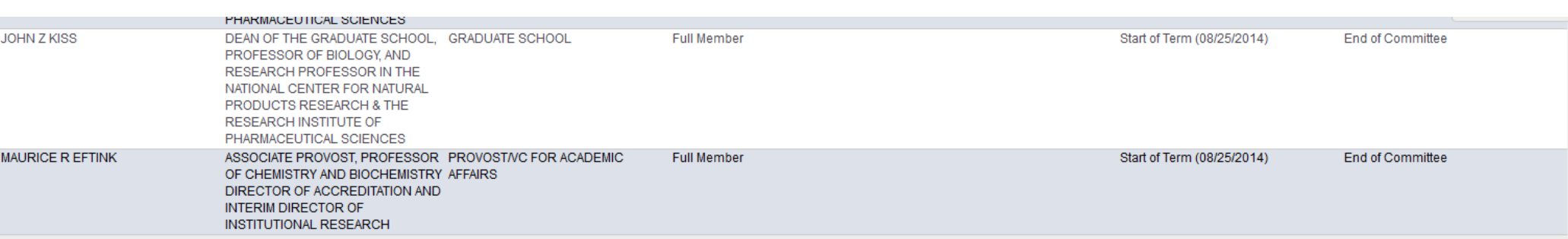

Please enter the members of your thesis or dissertation committee.

Committee start and end dates are limited to active employment dates.

**Edit Thesis/Dissertation Committee** 

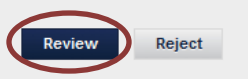

**Notes** 

Testing

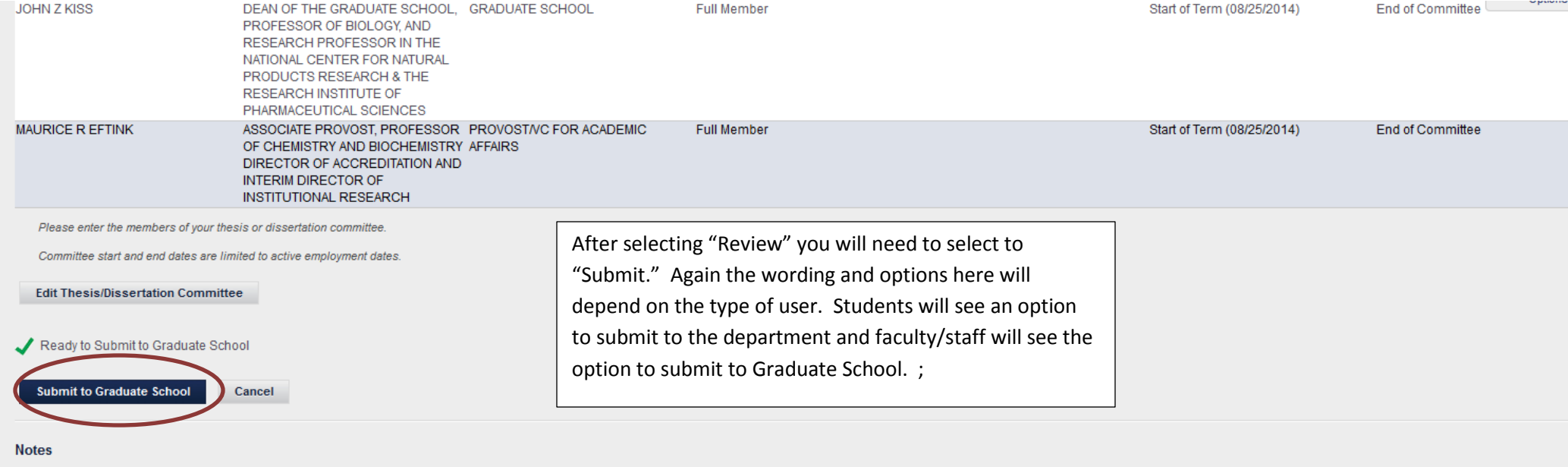

Testing

Rhett Price on 02/10/2015 at 17:59:02